Network Working Group 30 and 1. Martin 30 and 1. Martin 30 and 1. Martin 30 and 1. Martin 30 and 1. Martin 30 Request for Comments: 1402 (and the State University FYI: 10 and the Mater of the State University FYI: 10 and the Mater of the Mater of the Mater of the Mater of the Mater of the Mater of the Mater of the Mater of the Mat Obsoletes: 1290

January 1993

 There's Gold in them thar Networks! or Searching for Treasure in all the Wrong Places

Status of this Memo

 This RFC provides information for the Internet community. It does not specify an Internet standard. Distribution of this memo is unlimited.

# Abstract

 A wealth of information exists on the network. In fact, there is so much information that you could spend your entire life browsing. This paper will present some of the "gold nuggets" of information and file repositories on the network that could be useful.

 The ultimate goal is to make the route to these sources of information invisible to you. At present, this is not easy to do. I will explain some of the techniques that can be used to make these nuggets easier to pick up so that we all can be richer.

# Table of Contents

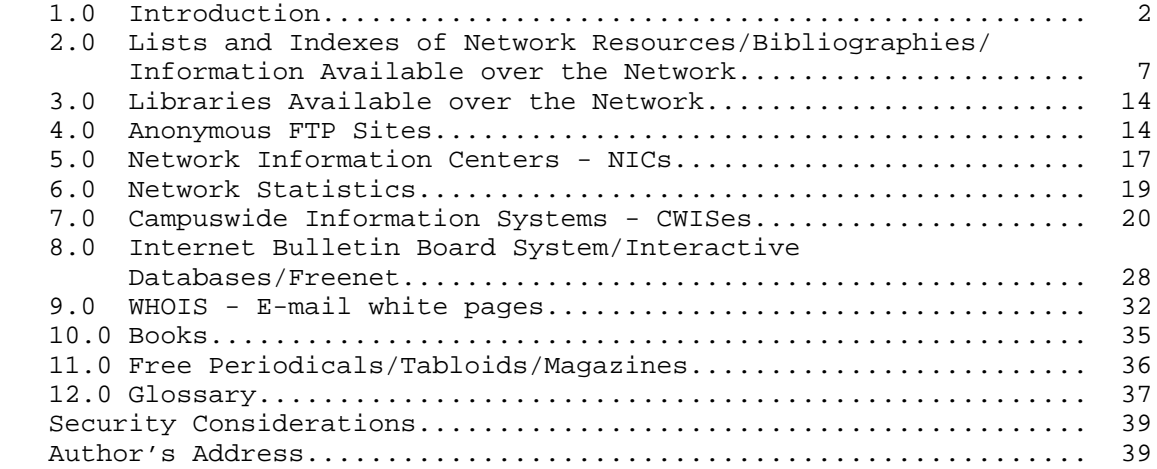

Martin [Page 1] [Page 1] [Page 1] [Page 1] [Page 1] [Page 1] [Page 1] [Page 1] [Page 1] [Page 1] [Page 1] [Page 1] [Page 1] [Page 1] [Page 1] [Page 1] [Page 1] [Page 1] [Page 1] [Page 1] [Page 1] [Page 1] [Page 1] [Page 1]

# 1.0 Introduction

 This paper is a list of the essential things, in my view, that a people who are responsible for providing network information should have in their hands as reference material. One of the basic problems with information is making it easily available to those who need the data. Libraries have been performing a cataloging function for many centuries. Information flow is now being provided so fast that it is difficult to keep up with it, even partially. Computer networks have only added to the problem by opening up access to even more information.

 Attempting to make this wealth of information available to those who would find it useful poses some problems.

 First, we need to know of its existence. To that end, this paper provides an index to the vast realm of network information. Most of the documents listed here are POINTERS to the final information.

 Second, even if you know of a document's existence, you may not know if it is important or relevant. Few of us are knowledgeable in more than a limited area. We need to rely on others to make us aware of the importance of databases in a specific discipline. Librarians can be of great assistance here. They are familiar with the research databases that individuals search in law, mathematics, and many other fields.

 Finally, once existence and importance are known, the information needs to be indexed so that researchers can find it. This is the most difficult task to accomplish. Information available on the network is rarely static. It is always moving, growing, changing, and dying. Computers should be able to assist us in managing this ever-changing environment. Right now, we have to catalog the information as it passes through the network. In my case, I generally save it in a file somewhere and spend far too much time trying to retrieve it again when I need it.

#### 1.5 Access to the Internet

 A frequently asked question concerns how the average mortal gets access to the Internet. The most common way is via electronic mail. Using e-mail, it is possible to communicate with anyone on the Internet and on any other networks as well, and there are many "gateways" to the Internet from other networks and systems. For instance using CompuServe, a large commercial electronic information and communication service, you can send e-mail to and from individuals on the Internet.

Martin [Page 2]

 A direct connection to the Internet provides some additional capabilities that e-mail cannot. One of these is the ability to establish a connection to a remote computer connected to the Internet from your own personal computer or from one connected to the Internet. The program that establishes this connection is called Telnet. Many universities and large research companies have Internet connections. They pay rather large fees to have these high speed (more than one million bits per second) connections. If you are associated with a large university or company you already may have access or can gain access to the Internet using one of their computers.

 A direct connection to the Internet also allows you to transfer a file from a remote computer. This program is referred to as FTP (file transfer protocol). Section 4.0 covers the many places that have files and programs available using FTP.

 The following information was taken from a Frequently Asked Question posting by Aydin Edguer to the alt.bbs newsgroup.

 If you do not have access to a service connected to Internet, you can get access for a fee. The following companies provide Internet access to individuals or companies at various rates depending on the time of access, speed of access desired, and several other factors.

 The first method to gain access to the Internet is by getting an account on a public access bulletin board system that is connected to the Internet. There are a growing number of such systems available. For information on some of these systems, send electronic mail to:

 info@world.std.com info@netcom.com info@concert.net info@panix.com info@holonet.net info@msen.com info@csn.org sysadmin@ids.com

Any of these systems is open to the public for a monthly access fee.

 A second method to gain access to the Internet is by getting an account with a network service provider who offers a dial-in service. See the "How do I get connected to the Internet?" section for more information.

Martin [Page 3]

How do I get connected to the Internet?

 Traditionally, connections to the Internet were dedicated connections. This is still the most common type of connection. Monthly costs for the connection range anywhere from \$250 per month [plus line charges] for a dialup 9600-bps connection to \$4,000 [plus line charges] for a T1 [1.44-Mbps] connection. There is also an initial one-time startup fee of anywhere from \$100 to \$8,000 [plus equipment charges].

 Some service providers also are offering part-time dialup connections. Customers share a set of phone lines and dialup when needed. This is usually less expensive than dedicated dialup connections for customers who need a connection less than 80 hours per month. Monthly costs range from \$40-100 per month [plus line charges] plus an hourly charge of \$2-4.

 Some service providers have begun to offer a new dial-in service. The name for dial-in service varies from vendor to vendor. The dial-in service is usually provided as a way for Internet-connected users to connect back to their home sites from remote locations. But most service providers do not limit their service to this audience, it is open to people not already on the Internet. The dial-in service provides either a terminal server connection [with password] or an account on the service provider's equipment [with password] which permits you to use Telnet to connect to other sites on the Internet. This service differs from the normal dialup IP services because it does not require the user to run any IP software like PPP (Point-to-Point protocol) or SLIP (serial line IP). The cost for this service usually range from \$35 to \$250 per month [plus line charges]. There is also an initial \$35 to \$500 connection fee [plus equipment charges].

 The following is a list of known Internet service providers, along with the services they offer, an e-mail address to contact for more information, a phone number to contact for more information, or an FTP archive for more information.

Martin [Page 4]

 ALTERNET Full time connections speed 9.6K 14.4K 56K T1 T3 Leased Line y y y y n Dialup Line y y - - note: T1=1.544Mbs T3=45Mbps Part time connections: no Dial-in Service: none Region: national (USA) Contact: alternet-info@uunet.uu.net Phone: (800)4UUNET3 FTP: ftp.uu.net:/uunet-info/ PSINet Full time connections speed 9.6K 14.4K 56K T1 T3 Leased Line y y y y n Dialup Line y y - - note: T1=1.544Mbs T3=45Mbps Part time connections: yes Dial-in Service: Global Dialup Service (GDS) Region: national (USA) Contact: info@psi.com Phone: (800)82PSI82 FTP: ftp.psi.com:/press.releases/ CERFnet Full time connections speed 9.6K 14.4K 56K T1 T3 Leased Line n y y y n Dialup Line y y - - note: T1=1.544Mbs T3=45Mbps Part time connections: yes Dial-in Service: DIAL'n'CERF (nationwide USA) Region: California Contact: help@cerf.net Phone: (800)876-CERF FTP: nic.cerf.net:/cerfnet/

Martin [Page 5]

 ANSNET Full time connections speed 9.6K 14.4K 56K T1 T3 Leased Line nn ny y y Dialup Line n n - - note: T1=1.544Mbs T3=45Mbps Part time connections: no Region: national (USA) Contact: info@ans.net Phone: (914)789-5300 or (313)663-2482 FTP: nis.ans.net:/pub/info/ MSEN Full time connections speed 9.6K 14.4K 56K T1 T3 Leased Line y y n n n Dialup Line y y - - note: T1=1.544Mbs T3=45Mbps Part time connections: yes Dial-in Service: yes [\*note\* it is a local call from any 313 #] Region: Michigan Contact: info@msen.com Phone: (313)741-1120 FTP: ftp.msen.com:/pub/vendor/msen/ OARnet Full time connections speed 9.6K 14.4K 56K T1 T3 Leased Line y y y y y Dialup Line y y - - note: T1=1.544Mbs T3=45Mbps Part time connections: yes Dial-in Service: none Region: Ohio Contact: nic@oar.net

Phone: (614)292-0700

 Please note, although this is a Frequently asked Question, this newsgroup, alt.bbs.internet, is NOT for the discussion of how to get connected to the Internet. This is the correct newsgroup to discuss your bulletin board system and what it offers once you are connected to the Internet.

 The above excerpt is from a frequently asked questions Usenet posting to alt.bbs.internet and crossposted to news.answers. The news.answers newsgroup is a very good group to subscribe to read the frequently asked questions sent to many newsgroups. See 12.6 Usenet entry in the Glossary for more information on newsgroups.

Martin [Page 6] [Page 6] [Page 6] [Page 6] [Page 6] [Page 6] [Page 6] [Page 6] [Page 6] [Page 6] [Page 6] [Page 6] [Page 6] [Page 6] [Page 6] [Page 6] [Page 6] [Page 6] [Page 6] [Page 6] [Page 6] [Page 6] [Page 6] [Page 6]

 Further investigation in the above groups yields a great deal of information about techniques and rates to access the Internet. Of course one common question is about getting free access. As mentioned before if you are associated with a university, a large company, or research group you may very well have access via one of their computers. If you are a student or faculty member and are away from your local campus, you may be able to get a guest account from the local university.

 Some campuswide information systems may give limited access to the network in a read-only mode. Also some communities (such as Cleveland) operate a FREENET which enables you to read newsgroups and if you register send mail at no charge. See section 8.0 for more information.

 For example, you can Telnet to Holonet below to get an idea of how it works. This is not an endorsement of this system but it does give you a good idea how this type of access to an Internet BBS works.

1.7 Holonet (Commercial access to Internet)

Source:

 Telnet holonet.net Login with userid of guest

- 2.0 Lists and Indexes of Network Resources/Bibliographies/ Information Available over the Network
	- 2.01 Internet Resource Guide (document)

 This is an excellent guide to major resources available on the network. The table of tontents includes chapters on Computational Resources, Library Catalogs, Archives, White Pages, Networks, Network Information Centers, and Miscellaneous.

 Source: Anonymous ftp to NNSC.NSF.NET cd resource-guide get resource-guide.ps.tar.Z (PostScript) or get resource-guide.txt.tar.Z (ASCII text)

 Search: Telnet to pac.carl.org (Colorado Alliance of Research Libraries) Select terminal type. Choose Item 3 (Information Databases). Choose Item 65 (Internet Resource Guide). You can then browse or do a keyword search.

Martin [Page 7]

```
 To quit type //EXIT
2.02 Anonymous FTP Sites (document)
   This document offers a list of all the sites on the Internet that
   support anonymous FTP.
   Source:
  Anonymous ftp to pilot.njin.net
   cd pub/ftp-list
  get ftp.list
   Search:
   Telnet to archie.ans.net
   Login as user archie
   Type help to get a list of commands
   Type prog topic - where topic is the keyword for the search of a
  program topic.
   See section 4.05 for more information about using Archie.
2.03 INDEX - Index of all RFCs - (document)
  RFC-1118 - The Hitchhiker's Guide to the Internet
  RFC-1175 - A Bibliography of Internetworking Information
   RFC-1173 - Responsibilities of Host and Network Managers
  RFC-1325 - Answers to Commonly Asked "New Internet User"
              Questions
  RFC-1207 - Answers to Commonly Asked "Experienced Internet User"
              Questions
  RFC-1208 - Networking Glossary of Terms
  RFC-1359 - Connecting to the Internet
  RFC-1392 - Internet Users' Glossary
  RFC-1402 - Gold in the Network (this file)
  Source:
  Anonymous FTP to nis.nsf.net
   cd documents/rfc
   get INDEX.rfc
  get rfc1118.txt
  get rfc1175.txt
  get rfc1173.txt
  get rfc1206.txt
  get rfc1207.txt
  get rfc1208.txt
  get rfc1359.txt
  get rfc1392.txt
  get rfc1402.txt
```
Martin [Page 8]

 2.04 Interest Groups List-of-Lists (document) This is a document that list existing mailing lists and groups. To get on the list to receive updates, send e-mail to Interest groups-request@nisc.sri.com.

 Source: Anonymous ftp to ftp.nisc.sri.com cd netinfo get interest-groups

2.05 Regional network policies (documents)

 Many regional networks have developed policies on responsible use of their network. You can retrieve copies of these policies on line by anonymous FTP.

 Source: Anonymous ftp to ftp.nsic.sri.com cd netinfo dir get ???.policy

 where ??? is the name of the regional network. The dir command will give you a directory of the filenames.

2.06 Campus ethics/policy statements (documents)

 Many universities have developed more complete policies based on the regional network policies. If you want to look at some to use as guidelines for your own campus, you can get them through anonymous FTP.

 Source: Anonymous ftp to ariel.unm.edu cd ethics dir get ???.policy

 where ??? is the name of the university or college. The dir command will give you a directory of the filenames.

2.07 VAX Book (document)

 Joe St. Sauver of the University of Oregon has developed a complete guide of information on the network available via anonymous FTP. The following is a quote from the README file: "While it is tailored to the University of Oregon's VAX8000 system, the skills it illustrates are general enough to be of

Martin [Page 9]

 interest to users at most other VAX sites, and even users at many non-VAX sites connected to the national networks." A major section on Network Topics is excellent. It is a large document, more than 300 pages.

 Source: Anonymous ftp to decoy.uoregon.edu cd pub/vaxbook get vms.ps (PostScript format) get vms.mem (lineprinter format)

2.08 Network Tidbits COMPUNET BIBLIO (document)

 This is a "Network Bibliography" by Elliott Parker from the Journalism Department of Central Michigan University. It contains a bibliography of network related documents that he finds helpful.

 Source: Listserv

 Send e-mail to comserve@rpiecs (BITNET) The message should contain the following one-line request:

SEND COMPUNET BIBLIO

 You will receive the file "COMPUNET BIBLIO" via return mail as well as a "Welcome to Comserve" message and a "Getting Started with Comserve message." If you are unfamiliar with how the program Listserv works on BITNET, these documents are a good start.

2.09 Internet Tour Macintosh HyperCard 2.0 Stack (program)

 This is a Macintosh HyperCard 2.0 stack that does a nice job of describing some of the functions of the Internet. It has a section that you can modify for your own institution's needs.

 Source: Anonymous ftp to nnsc.nsf.net cd internet-tour get Internet-Tour-README get Internet-Tour.sit.hqx

 Note this is a stuffed and binhexed file. You must have the program Stuffit to convert it to an executable file on the Macintosh.

Martin [Page 10]

2.10 A Survey of Educational Computer Networks (document)

 This is a fact-finding project to examine the current status of computer networks in K-12 education, including ways in which networking linkages are impacting educational tasks. This is a good summary for educators. Source: Anonymous ftp to ariel.unm.edu cd library get networks survey

2.11 Internet Resource Directory

 A group of teachers compiled a Internet Resource Directory that would be of specific interest to teachers. It is available in four parts:

Listservers, Telnet sites, FTP sites, and general infusion-ideas.

 Source: Anonymous ftp to ftp.virginia.edu cd public\_access get IRD-listservs.txt get IRD-Telnet-sites.txt get IRD-FTP-sites.txt get IRD-infusion-ideas.txt

2.12 Network Managers' Reading List (document)

 This document is an annotated list of books and other resources for network managers who are using TCP/IP, UNIX, and Ethernet technologies.

 Source: Anonymous ftp to ftp.utexas.edu cd pub/netinfo/docs get net-read.txt

2.13 Network Resources List (document)

 This document lists of many resources available on the network, including weather, online databases, book reviews, a ham radio callbook, and many more. Author Scott Yanoff (yanoff@csd4.csd.uwm.edu) routinely posts lists to newsgroups alt.bbs.internet, news.lists, alt.bbs.ads, and biz.comp.services.

Martin [Page 11]

Source:

 Anonymous ftp to csd4.csd.uwm.edu cd pub get inet.services.txt

2.14 Zen and the Art of the Internet (document; version 1)

 This document is the first version of what has become a book (see section 10 for information on version 2) in book format. The first version has some very good information on the Internet and is designed for the beginning user.

Source:

 Anonymous ftp to ashley.cs.widener.edu cd pub/zen get README get zen-1.0.PS

2.15 Hytelnet (Program)

 Hytelnet is a must-have program available for UNIX, Macintoshes, and PCs. It is designed to help you reach all of the Internet accessible libraries, freenets, CWISes, library BBSs, and other information sites by Telnet. Peter Scott is the developer of this program, and he also maintains a list if you want to receive the latest updates on network information.

Contact: scott@sklib.usask.ca

Source:

Anonymous ftp to access.usask.ca

 cd pub/hytelnet get README

Change directory to the computer you want to run hytelnet from:

 cd pub/hytelnet/pc cd pub/hytelnet/amiga cd pub/hytelnet/mac cd pub/hytelnet/pc cd pub/hytelnet/unix cd pub/hytelnet/vms

Martin [Page 12]

#### 2.16 World Wide Webb

 The WWW project merges the techniques of information retrieval and hypertext to make an easy but powerful global information system.

 The project is based on the philosophy that academic information should be freely available to anyone. Its aim is to permit information sharing within internationally dispersed teams and dissemination of information by support groups. Originally aimed at the High Energy Physics community, it has spread to other areas and attracted much interest in user support, resource discovery, and collaborative work areas.

Reader View

 The WWW world consists of documents and links. Indexes are special documents which, rather than being read, can be searched. The result of such a search is another ("virtual") document containing links to the documents found. A simple protocol ("HTTP") is used to allow a browser program to request a keyword search by a remote information server.

 The web contains documents in many formats. Those hypertext documents (real or virtual) contain links to other documents or places within documents. All documents, whether real, virtual or indexes, look similar to the reader and are contained within the same addressing scheme.

 To follow a link, you either click with a mouse or type in a number. To search an index, give keywords or other search criteria. These are the only operations necessary to access the entire world of data.

 You can try the simple line mode browser by Telnetting to info.cern.ch (no user or password) From UK JANET, use the gateway. You also can find out more about WWW in this way. This is the least sophisticated browser; remember that the window-oriented ones are much smarter.

 It is much more efficient to install a browser on your own machine. The line mode browser is currently available in source form by anonymous FTP from node: info.cern.ch [currently 128.141.201.74] as:

/pub/www/src/WWWLineMode\_v.vv.tar.Z.

(v.vv is the version number - take the latest.)

Martin [Page 13]

 Also available is a hypertext editor for the NeXT (WWWNeXTStepEditor\_v.vv.tar.Z), the ViolaWWW browser for X11, and a skeleton server daemon (WWWDaemon\_v.vv.tar.Z).

 Documentation is readable using www. A plain text version of the installation instructions is included in the tar file. Printable (PostScript) documentation and articles are in /pub/www/doc

Source:

 Telnet to info.cern.ch No login required.

 Telnet to eies2.njit.edu Login as www

3.0 Libraries Available over the Network

 Hundreds of libraries are accessible over the network, far too many to list here. Several documents listInternet-accessible libraries including two major ones: Internet-Accessible Library Catalogs and Databases, coauthored by Dr. Art St. George of the University of New Mexico (stgeorge@bootes.unm.edu [Internet] or stgeorge@unmb [BITNET]) and Dr. Ron Larsen of the University of Maryland; and UNT's Accessing On-Line Bibliographic Databases by Billy Barron, (billy@vaxb.acs.unt.edu [Internet]).

3.1 Internet-Accessible Library Catalogs and Databases (document)

 Source: Anonymous ftp to ariel.unm.edu cd library get library.ps (PostScript format) get internet.library (ASCII text version)

3.2 UNT's Accessing On-Line Bibliographic Databases (document)

 Source: Anonymous ftp to ftp.unt.edu cd pub/library get libraries.ps (PostScript format) get libraries.txt (ASCII text version) get libraries.wp5 (WordPerfect 5.1 source)

4.0 The Mother Lode of Anonymous FTP Sites

 Throughout this document, sites are listed for specific documents. Most are only indexes to more information. A big problem is

Martin [Page 14]

 searching through all this information to find what you want. One of the best search methods is Archie, described below.

 Several sites contain large repositories of files and other sites that are the source for specific programs such as Kermit, the public domain file transfer program.

4.05 archie

 One of the best ways of searching for a program available via anonymous FTP is with archie (Archive Server Listing Service), several of these servers scattered throughout the world. The fastest one I have found is the Advanced Network & Services, Inc. located in the United States.

 Archie goes to every site that offers anonymous FTP files, collects the file structure from that site, and places it in a database it can search.

 A real-life example. I was reading an article about Windows in the July 1992 issue of PC World, and it mentioned a shareware program called ZiPaper on page 212. The name of the program is zipapr.zip. I can use Archie to locate this program.

Source:

telnet archie.ans.net

login as archie

At the archie prompt type

prog zipapr.zip

The response is

 Host wuarchive.wustl.edu (128.252.135.2) Last updated 17:22 13 July 1992

 Location: /mirrors3/archive.umich.edu/msdos/mswindows/desktop FILE rw-rw-r-- 41984 Jan 30 1991 zipapr.zip

 This tells you the file is available via anonymous FTP to wuarchive.wustl.edu in the directory mirrors3/archive.umich.edu/msdos/mswindows/desktop and the file is zipapr.zip.

Martin [Page 15]

4.1 Washington University (anonymous FTP)

 Washington University represents perhaps one of the most popular sites for software on the network. The Mirrors directory contains a copy of all of the wsmr-simtel20.army.mil files. Wsmr-simtel20 army.mil is the originator and keeper of major amounts of public domain software. Their site, however, is often overloaded and difficult to connect to.

 You will find enough software in the Mirrors directory to keep you busy for the rest of your life. The MS-DOS and Macintosh subdirectories contain files for those specific machines.

 Anonymous FTP to wuarchive.wustl.edu cd mirrors

cd msdos

 For income tax time cd taxes For unzipping files cd zip, type binary, and get pkz110eu.exe For education software cd education For graphics files cd giff, tiff or graphics

cd macintosh

 For the Macintosh there are directories for applications, inits, sounds, reviews, and many more.

4.2 KERMIT (anonymous FTP)

 Kermit is a public domain file transfer protocol available for just about all microcomputers, minicomputers, andmainframes. It is very popular and has been has been used at computer facilities everywhere.

Anonymous FTP to watsun.cc.columbia.edu

 cd kermit get read.me

For executable versions of kermit:

cd bin

get READ.ME file and read for specifics of what file to get.

 For the IBM PC, I get msvibm.exe after typing binary to activate the binary transfer mode.

Martin [Page 16]

 4.3 NCSA Software for Network Access from PCs (anonymous FTP) Source: Anonymous ftp to ftp.ncsa.uiuc.edu cd NCSA\_Telnet cd PC/Telnet (for IBM PC Software) get telxxbin.zip where xx is the current version number (in binary format; I also suggest getting readme files) cd Mac/Telnet get telnet.x.sithqx where x is the current version number (in binary format; I also suggest getting readme files) 4.4 Other Popular Ftp Sites (anonymous FTP) Name of Site What's there ftp.apple.com Macintosh system software/technical notes and the motes of the motes of the motes of the motes of the motes of the motes of the motes of the motes ftp.cayman.com Gatorbox archive site dragonfly.wri.com Mathematica archive site mac.archive.umich.edu Macintosh software sumex-aim.stanford.edu Macintosh software rascal.ics.utexas.edu Macintosh software ftp.acns.nwu.edu Disinfectant archive site (virus software) microlib.cc.utexas.edu GateKeeper archive site (virus software) bert.cs.byu.edu NCSA Telnet archive site (BYU version) ftp.ncsa.uiuc.edu NCSA Telnet archive site beach.gal.utexas.edu F-Prot/Scan & Clean archive site (virus software) cert.sei.cmu.edu Virus Documentation msdos.archive.umich.edu MS-DOS software ux1.cso.uiuc.edu MS-DOS software (PC-SIG CD) oak.oakland.edu MS-DOS software wuarchive.wustl.edu MS-DOS software cica.cica.indiana.edu MS-DOS software (Windows software) archive.cis.ohio-state.edu UNIX software

5.0 Network Information Centers - NICs

 Contact NICs if you want information on what networking is all about and how you can connect. They can put you in contact with the individuals in your area who can help you get a network connection. They can also provide assistance if you don't know who else to ask about network topics.

Martin [Page 17]

5.1 Goverment Systems, Inc. (GSI) (Internet NIC)

 Government Systems, Inc. (GSI) Attn: Network Information Center 14200 Park Meadow Drive Suite 200 Chantilly, VA 22021 (800) 365-3642 or (703) 802-4535 FAX: (703) 802-8373

NIC@NIC.DDN.MIL

 The main NIC on the Internet. The source for network numbers, domain names, and much more.

5.2 NSF Network Service Center (NNSC) (NIC)

 NSF Network Service Center Bolt Beranek and Newman Inc. 10 Moulton St. Cambridge, MA 02138 (617) 873-3400

NNSC@NNSC.NSF.NET

 Publishes a newsletter called NSF Network News; to subscribe, contact them at the address above.

5.3 NSFNET Information Services (NIS)

 NSFNET Information Services Merit Network, Inc. ITI Building 2901 Hubbard, Pod G Ann Arbor, MI 48109-2016 (313) 936-3000 or (800) 66MERIT

NSFNET-INFO@MERIT.EDU

 Publishes a newsletter called Linkletter; to subscribe send e-mail to NSFNET-Linkletter-request@merit.edu.

5.4 SRI International Network Information Systems Center (NISC)

 SRI International Network Information Systems Center 333 Ravenswood Avenue, Room EJ291 Menlo Park, CA 94015

Martin [Page 18]

 (415) 859-6387 or (415) 859-3695 Fax: (415) 859-6028

NISC@NISC.SRI.COM

5.5 BITNET (NIC)

 BITNET Network Information Center Corporation for Research and Educational Networking (CREN) 1112 16th Street, N.W. Suite 600 Washington, DC 20036 (202) 872-4200

INFO@BITNIC

Lisa Covi, BITNET Support

5.6 NASA Science Internet Network Information Center (NIC-NSI)

 NASA NSI Goddard Space Flight Center Code 930.4 Greenbelt, MD 20771 Hotline: (303) 286-7251 FAX: (301) 286-5152

help@nic.nsi.nasa.gov

 NSI is an international dual-protocol network (TCP/IP and DECnet), which supports scientists and engineers worldwide. The NSI-NIC supports a help desk, online services, anonymous FTP, and interoperability gateways, along with other services.

Bill Yurick, NSI-NIC Staff

6.0 Network Statistics

 If you would like to publish statistics in your newsletter about your institution's network traffic into and out of the NSFNET backbone, you can obtain information on either the packets or bytes sent. I prefer bytes which can be translated into an understandable figure.

 6.1 Files containing monthly information on NSF Internet backbone traffic by packets or bytes (document)

 Source: Anonymous FTP to nis.nsf.net

Martin [Page 19]

cd statistics/nsfnet

get INDEX.statistics

cd 19?? where ?? is the year you are interested in.

 Files are availble for traffic by ports, country, delay, bytes and packets for T1 and T3 networks.

7.0 Campuswide Information Systems - CWISes

 The information in this section is intended primarily for those who are providing access methods from their own computing environments. Although standards have been proposed, there are no "packages" that give you access to all of the information presented here. What The Ohio State University and several other universities have done is provide a menu to the user that accesses these services and databases behind the scenes. In fact, I had to refer to the shell scripts to look up the network addresses of these machines, because I rely on the menu for access as well.

 As the name implies, information systems provide access to information the user knowing exactly how to get to it. In this way, the network is invisible to end users. All they need to know is what they want, not the command structure needed to actually get the information.

 At present, the menu system seems to be the easiest way in In the background is a knowbot, a program that knows how to go out and locate services on the network using a keyword search.

 You can connect to the following sites for a demonstration of their capabilities.

 Many CWIS systems are converting to Gopher (see section 8.96). Hytelnet (see section 2.15) also has complete listings of CWIS systems.

7.1 Appalachian State University

 conrad.appstate.edu (152.10.1.1) Login as info Emulate a VT100.

 Hardware/software: DEC/VTX Contact: Ernest Jones (jonesel@appstate.bitnet)

Martin [Page 20]

7.2 Arizona State University PEGASUS and ASEDD

 asuvm.inre.asu.edu Login as helloasu Use tn3270.

 Hardware/software: Running PNN News Network Software under VM/CMS (with Profs and FOCUS) Contact: Joy Kramer (iejxk@asuvm.inre.asu.edu)

 Contains two databases: Personal Guide to ASU Stuff (PEGASUS) and Arizona State Economic Development Database (ASEDD).

7.3 Clemson University

 eureka.clemson.edu Login as public Emulate a VT100.

 Hardware/software: DEC/VTX Contact: Amy Slankard (amy@clust1.clemson.edu)

 System contains information on weather for South Carolina, North Carolina, and Georgia; economics; plants; animals; engineering; food; home; health; family; and youth.

# 7.4 Columbia University

cal.cc.columbia.edu Login as calendar

Contact: David Millman (dsm@cunixf.cc.columbia.edu)

7.5 Cornell CUINFO

 cuinfo.cornell.edu Connect to port 300. Use Telnet or tn3270. Different versions of Telnet or tn3270 have different syntax for defining the port. The following are the most common:

 TELNET cuinfo.cornell.edu 300 TELNET cuinfo.cornell.edu::300 TELNET cuinfo.cornell.edu..300

 Hardware/software: VM/CMS; IBM S/370 assembler; locally written Contact: Steve Worona (slw@cornella.bitnet)

CUINFO of interest to nonCornell community members:

 Uncle Ezra The electronic counselor - first program of its kind; a must read

Martin [Page 21]

 Directories Student and staff directories - includes staff electronic addresses Ski Reports Up-to-the-minute upstate New York ski reports

 (Seasonal) Jobs Listings and descriptions of jobs at Cornell Computing Extensive online information regarding computing at

 Cornell Patents Descriptions of current patents held by Cornell Various Newsletters Newsletters from numerous campus groups Weather Up-to-the-minute local weather forecast

7.6 Lafayette Integrated, Networked Campus - LINC

 lafibm.lafayette.edu (139.147.8.4) Use Telnet or tn3270. When you see the LINC logo, ignore the ALT-L advice and clear the logo by pressing Enter. On next screen, instead of logging on, type DIAL MUSIC (case does not matter). On login screen that appears, use GUEST as ID, and GUEST as password.

 Hardware/software: IBM 9375 running MUSIC/SP Contact: Patrick Ciriello (ciri@lafayacs.bitnet)

7.7 Lehigh

 ibm1.cc.lehigh.edu Use tn3270. At the VM prompt, type DIAL MUSIC, and at the /ID prompt, type LUNA.

 Hardware/software: IBM 4381 running MUSIC. Planning to move to AIX on RS/6000s. Contact: Timothy J. Foley (tjf0@ns.cc.lehigh.edu)

7.8 Mississippi State University (MSUinfo)

 isis.msstate.edu (130.18.164.2) Login as msuinfo Terminal type: enter yours; most are supported.

 Hardware/software: UNIX/TechInfo Contact: Bennet George (George\_Bennet@admin.msstate.edu)

 Contains announcements, campus events, community events, continuing education offerings, jobs, recent press releases, research funding opportunities, and more.

7.9 MIT TechInfo

 Accessible either via Telnet, or via a native Macintosh application that uses the MacTCP drivers to access the TechInfo server; requires a MacPlus with one Meg memory or better, System 6.0.3 or better, and licensed MacTCP drivers.

Martin [Page 22]

 Source code is freely available to other schools seeking to get started quickly - contact folks listed below.

For Telnet access:

 telnet techinfo.mit.edu (18.72.1.146) No username/password is required. Once you're in, you can use upper- or lower-case commands. To exit the system, use the QUIT command.

For native Macintosh access:

 anonymous FTP to net-dist.mit.edu, look in the /pub/techinfo directory, fetch techinfo.hqx; Binhex (a public domain tool) is required to decode the binary.

 Contact: Tim McGovern (tjm@mit.edu), (617) 253-0505 Bugs: bug-techinfo@mit.edu Comments: comment-techinfo@mit.edu Administration: admin-techinfo@mit.edu

7.10 New Mexico State University NMSU/INFO

 info.nmsu.edu Login as info Emulate a VT100.

 Hardware/software: DEC/VTX Contact: D. Brian Ormand (bormand@nmsuvm1.bitnet) or (bormand@nmsu.edu)

7.11 North Carolina State University Happenings!

 ccvax1.cc.ncsu.edu (128.109.153.4) Login as info Emulate a VT100.

 Hardware/software: DEC/VTX Contact: Harry Nicholos (hmn@ncsuvax.bitnet)

7.12 NYU ACF INFO system

 info.nyu.edu (information.nyu.edu) (128.122.138.142) Emulating a VT100 or better enables some additional suboptions.

 Contact: Stephen Tihor (tihor@ACFcluster.nyu.edu) or (tihor@nyuacf.bitnet)

Martin [Page 23]

7.13 Pima Community College

 pimacc.pima.edu Login as pimainfo Emulate a VT100.

 Hardware/software: DEC/VTX Contact: Terry Loftus (tloftus@pimacc.pima.edu) or Al Camberos (acamberos@pimacc.pima.edu)

7.14 Princeton News Network PNN

 pucc.princeton.edu Use Telnet or tn3270. When you see the VM 370 logo, clear it, and instead of logging on, enter pnn (case does not matter). Clear the information screen that appears.

 Hardware/software: VM/CMS; locally written. A UNIX version and a Mac HyperCard version are up, running, and available. All versions (CMS, UNIX, and HyperCard) are available to universities at no cost.

 Contact: Rita Saltz (rita@pucc.bitnet) System and Development: Howard Strauss (howard@pucc.bitnet)

7.15 Rutgers University

 info.rutgers.edu 98 No password required. Can be accessed from any microcomputer or terminal.

 Hardware/software: written in lush (a public domain program); runs on any SUN workstation. Contact: Leny Struminger (struming@zodiac.rutgers.edu)

 INFO contains universitywide activities, graduate course catalogs, faculty/taff phone directory, computer services, library online catalog, weather, news, bus schedules, and more.

7.16 San Diego State University

 wintermute.sdsu.edu Login as sdsuinfo Emulate a VT100.

 Hardware/software: pnn & nmm Contact: Richard Caasi (caasi@sdsu.edu)

Martin [Page 24]

7.17 University of Arkansas

 uafsysb.uark.edu Login as info Hardware/software: IBM 4381-14, VM/HPO 6.0, Cornell's CUINFO module Contact: Susan Adkins (sa06037@uafsysb.bitnet) or (sa06037@uafsysb.uark.edu)

 System contains information on calendar of events, campus e-mail directory, and hours and services.

7.18 University of Colorado at Boulder

 culine.colorado.edu 852 (128.138.129.2 852) Login as CULINE

Contact: Donna Pattee (pattee@spot.colorado.edu)

7.19 University of Denver

 du.edu Login as atdu

Contact: Bob Stocker (bstocker@ducair.bitnet)

7.20 University of Minnesota at Duluth

 ub.d.umn.edu Login as info Emulate a vt100.

Contact: Frank Simmons (fsimmons@ub.d.umn.edu)

 This system contains more than 700 documents ranging from athletic schedules to microcomputer prices to art gallery showing schedules. All commands are displayed at the bottom of each screen, and separate online help is available. Keyword searching is available, although at this time only words in the titles of documents are used.

7.21 University of New Brunswick, Canada, INFO

 unbmvs1.csd.unb.ca (131.202.1.2) Login with application id INFO No password is required. INFO is a full-screen CICS application running under MVS.

Martin [Page 25]

tn3270 emulation.

Contact: Bonita Mockler (bgm@unb.ca)

 System contains university calendar; class timetable; phone/fax numbers for faculty, staff, and students, faculty and staff e-mail IDs; seminar schedules; minutes; newsletter; and more.

7.22 University of New Hampshire VideoTex

 unhvtx.unh.edu (132.177.128.58) USERNAME: student (no password required). Control-z to log off. VT100/VT200 terminal emulation.

 Hardware/software: DEC/VTX Contact: Robin Tuttle (r\_tuttle1@unhh.unh.edu)

 System includes phone directories, campus calendar, job listings, off-campus housing list, undergraduate catalog, class schedules, newsletters, services and programs, rights and rules of conduct, athletics and recreation information, activities, and workshops.

7.23 University of North Carolina at Chapel Hill INFO

 info.oit.unc.edu (128.109.157.1) Login as info Emulate a VT100.

 Hardware/software: DEC/VTX Contact: Judy Hallman (hallman@unc.bitnet)

 System contains campus directory; job openings; "TheIndependent Study" catalog (correspondence courses); undergraduate catalog; continuing education classes; and several campus newsletters, including "Newsbrief," the weekly campus computing newsletter.

7.24 University of North Carolina at Greensboro MINERVA

 steffi.acc.uncg.edu Login as info or MINERVA Emulate a VT100.

 Hardware/software: DEC/VTX Contact: Norman Hill (hillnr@uncg.bitnet)

Martin [Page 26]

7.25 University of North Carolina at Wilmington SEABOARD

 vxc.uncwil.edu (128.109.221.3) Log in as info Emulate a VT100.

 Hardware/software: DEC/VTX Contact: Eddy Cavenaugh (cavenaughd@uncwil.bitnet) or (cavenaughd@vxc.uncwil.edu)

 System includes class schedule listings, institutional statistics, library services, faculty and staff publications, current university news releases, phone directories, and facilities schedules.

7.26 University of Northern Iowa

 infosys.uni.edu Log in as public Prefers a vtxxx terminal, but works with unknown terminal types.

 Hardware/software: The program uses UNIX tput clear, tput mc4, and tput mc5 (for printing). Contact: Mike Yohe (yohe@iscsvax.uni.edu)

7.27 University of Pennsylvania PennInfo

 penninfo.upenn.edu (no login id is needed.) Emulate a VT100.

 Hardware/software: MIT's Techinfo; type HELP for directions Contact: Valerie Glauser (glauser@dccs.upenn.edu) Comments: penninfo-comments@dccs.upenn.edu Bugs: penninfo-bugs@dccs.upenn.edu Contact: Valerie Glauser (glauser@dccs.upenn.edu)

 PennInfo can be accessed via MIT's TechInfo Mac client program as well. We've modified the MAC client slightly because we have different contact information at Penn than MIT does.

7.28 Ohio State University

 oasis.acs.ohio-state.edu Login as oasis Emulate a VT100.

Hardware/software: DEC 5500 using Ultrix, shell scripts and

Martin [Page 27]

 modified Gopher code to allow Gopher access. Contact: Clifford Collins (collins+@osu.edu) Comments: oasis@magnus.acs.ohio-state.edu Bugs: oasis@magnus.acs.ohio-state.edu

8.0 Internet Bulletin Board System/Interactive Databases/Freenet

 These are systems that you connect to through an anonymous Telnet session to access a variety of services/information. In some respects they resemble campuswide information systems; in others, they are more like bulletin boards or interactive databases.

 A file containing the most frequently asked questions about bulletin board systems is available via anonymous FTP.

 Source: Anonymous FTP to polyslo.calpoly.edu cd pub get alt.bbs.faq

Listed below are some of these types of systems.

8.1 Cleveland Freenet - Case Western Reserve University

 Telnet to freenet-in-a.cwru.edu Follow the menu driven instructions.

8.2 Heartland Freenet

 heartland.bradley.edu (136.176.10.10) Login as fnguest

8.3 Youngstown Freenet - Youngstown State University

Telnet yfn.ysu.edu

 Type visitor at userid prompt and follow menu driven instructions.

8.4 Ocean Network Information Center

 Telnet delocn.udel.edu When the Userid: prompt appears, type INFO and press Enter/Return key.

Martin [Page 28]

# 8.5 Geographic Name Server

Telnet martini.eecs.umich.edu 3000

 For informatin on a place, type the name of the city and state as you would on the last line of a postal address. Example: Zanesville, OH

8.6 ISAAC

 ISAAC, the Information System for Advanced Academic Computing, serves as a clearinghouse for information about the use of IBM compatible hardware and software as aids to instruction and research in higher education. Membership is free to all students, faculty, and staff at institutions of higher education.

For more information call (206) 543-5604.

 ISAAC requires that you register before you can access the system. To register, type register for the userid and password and fill in the information using the tab key to go from field to field. Once registered, you will be assigned a userid and password; then you must reconnect, this time typing your assigned userid and password.

 To access ISAAC, you need to establish a Telnet connection over the network. If you do not have network access, you also can call over phone lines. Call (800) 237-5551 in the United States or, within the local Seattle area or outside the United States, call (206) 543-3761.

telnet isaac.engr.washington.edu or 128.95.32.61

8.7 FEDIX

 FEDIX is an online information service that links the higher education community and the federal government to facilitate research, education, and services. The system provides accurate and timely federal agency information to colleges, universities, and other research organizations. There are no registration fees and no access charges for using FEDIX. The only cost is for the phone call.

FEDIX provides daily information updates on:

 Federal education and research programs (including descriptions, eligibility, funding, and deadlines).

Martin [Page 29]

Scholarships, fellowships, and grants.

Used government research equipment available.

 New funding for specific research and education activities from the Commerce Business Daily, Federal Register, and other sources.

Minority assistance research and education programs.

News and current events within participating agencies.

 General information such as agency history, budget, organizational structure, and mission statement.

 For more information, contact the HELPLINE at (301) 975-0103 Monday-Friday, 8:30 am to 4:30 pm EST, except on federal holidays.

 telnet 192.111.228.1 At the login: prompt type fedix

## 8.8 STIS

 STIS is the Science and Technology Information System at the National Science Foundation.

 Information includes the NSF Bulletin, guide to programs, grants booklet (including forms), program announcements, press releases, NSF telephone book, reports of the National Science Board, descriptions of research projects funded by NSF (with abstracts), and analytical reports and news from the International Programs Division.

 Publications may be searched by using a keyword, such as japan or volcano; using a phrase, such as exchange of scientists and soviet union; or by selecting a broad topic like biosciences.

 For more information, contact the National Science Foundation, Pone (202) 357-7555, FAX (202) 357-7745, TDD (202) 357-7492 or via e-mail to stis@nsf.gov (Internet), or stis@nsf (BITNET).

 telnet stis.nsf.gov At the login: prompt type public

At the terminal type prompt, type vt100nkp

Enter your terminal type [blank=vt100]: vt100nkp

You are asked for a userid of up to eight characters. If you are

Martin [Page 30]

 a new user, you will be asked to supply your name and address for record keeping. You can search the NSF publications for information and have the information sent to your e-mail address if you wish. STIS provides a menu system. To get back to the main menu, press the esc key until you have the main menu on the screen. Press the arrow key until Exit is highlighted, and press enter to exit STIS.

8.9 Weather

 Source: Telnet madlab.sprl.umich.edu 3000

8.93 NASA Spacelink

 A space-related information database provided by the NASA Educational Affairs Division.

Source:

 Telnet spacelink.msfc.nasa.gov Login with userid newuser and password newuser

8.95 WAIS

 Wide Area Information Server; this system uses a standard query system for access to information databases on the Internet. It is a client server model with clients available for Macintoshes, NeXTs, UNIX and PCs.

Source:

Telnet quake.think.com

Login as wais

 Files avaialable via anonymous FTP to quake.com cd wais

8.96 Gopher

 Gopher is a client server system that accesses information on the Internet. Clients exist for Macintoshes, PCs, NeXTs, X Windows, and UNIX terminals. The use of Gopher as Campus Wide Information Systems has been exploding in the past year. If you have not tried Gopher I would highly recommend giving it a try. It is truly a golden Gopher.

Martin [Page 31]

Source:

 Telnet to consultant.micro.umn.edu Login as gopher

 Files available via anonymous FTP to boombox.micro.umn.edu cd pub/gopher

# 9.0 WHOIS - E-mail white pages

 WHOIS is a program available on many workstation/mini/mainframe computers that can connect to another computer. By supplying a persons name, it will respond with information it has on the person. A similar program called finger does the same type of thing, except it only supplies information on individuals with an account on that specific computer. A WHOIS database generally is contains information on most of the individuals at a university, not just on the machine you connect to.

 In a larger sense WHOIS is a technique for finding a person's e-mail address. There is no master list of e-mail addresses on the network. Standards have been established for supplying e-mail addresses, but it will take some time for it to be globally implemented. In the meantime, the easiest way to find out is to call and ask!

 I can just hear the gasps of horror, using the phone for anything but talking to your mom, sacrilege. There are, of course, many ways of finding a person's e-mail address. But what you don't know is if the person even reads his/her e-mail, and in the case of multiple e-mail addresses, which one is correct. A simple phone call the first time will answer those unknowns quickly.

 The following documents and resources will assist in finding a person's e-mail address.

9.03 College E-mail Address

 Mark Kantrowitz (mkant@cs.cmu.edu) of Caregie-Mellon University has compiled an extensive list of techniques for locating e-mail addresses for many universities. This document contains an alphabetic listing of universities and searching techniques unique to each.

 Source: Anonymous ftp to a.gp.cs.cmu.edu Note: for password you must use your e-mail address in the form of name@computer. cd /afs/cs.cmu.edu/user/mkant/Public/Email

Martin [Page 32]

 Note: you must cd to this directory as above, because intermediate directories are protected.

get college-email.-#.text.##

 Note: the files are separated into several sections and you need to specify the sections you want by replacing the # shown above with a number 1, 2, 3 etc.

 You also can send mail to mail-server@pit-manager.mit.edu with no subject and the body of the text message (with no signature)

 send usenet/soc.college/FAQ:\_College\_Email\_Addresses \_1\_2\_[Monthly\_posting]

 send usenet/soc.college/FAQ:\_College\_Email\_Addresses \_2\_2\_[Monthly\_posting]

Note the above commands should be all on one line.

9.05 Netfind

 Netfind is a program that goes out and queries the network in an organized way to find e-mail addresses.

 Source: Telnet bruno.cs.colorado.edu Login is netfind

# 9.07 Inter-Network Guide

 When mailing from one network to another you need to know what address to use to access the gateway. For instance, if you want to send a message from the Internet to someone on CompuServe, you address it to 12345.1234@compuserve.com, where the 12345.1234 is the person's CompuServe ID in the form 12345,1234.

 The Inter-Network Mail Guide by John Chew provides this information.

 Source: Send a mail message to listserv@unmvm.unm.edu No subject Message body of: GET NETWORK GUIDE

9.09 WHOIS List

 The following is a list of universities that have a WHOIS service working. A more complete list has been collected by Matt Power of MIT (mhpower@athena.mit.edu).

Source:

Martin [Page 33]

 Anonymous ftp to sipb.mit.edu cd pub/whois get whois-servers.list

The following is a short list of WHOIS servers.

9.1 The Ohio State University

 Telnet to osu.edu Use WHOIS command whois -h osu.edu Enter firstname.lastname Example: whois -h osu.edu jerry.smith

9.2 University of Oregon

 Use WHOIS command whois -h oregon.uoregon.edu Enter firstname.lastname Example: whois -h oregon.uoregon.edu Rose.Smith

9.3 University of Virginia

 Use WHOIS command whois -h whois.virginia.edu Enter lastname, firstname middlename Example: whois -h whois.virginia.edu Smith, John James

9.4 University of Pennsylvania

 Use WHOIS command whois -h whois.upenn.edu Enter lastname, firstname Example: whois -h whois.upenn.edu Smith, Judy

9.5 University of Wisconsin

 Use WHOIS command whois -h wisc.edu Enter firstname lastname Example: whois -h wisc.edu Jane Smith

9.6 MIT

 Use WHOIS command whois -h mit.edu Enter firstname\_lastname Example: whois -h mit.edu Robert\_Smith

# 9.7 Indiana University

 Use WHOIS command whois -h iugate.ucs.indiana.edu Enter firstname\_lastname Example: whois -h iugate.ucs.indiana.edu Gerald\_Smith

# 9.8 Stanford University

 Use WHOIS command whois -h stanford.edu Enter firstname lastname Example: whois -h stanford.edu "shirley smith"

# 9.9 University of California at Davis

 Use WHOIS command whois -h ucdavis.edu Enter lastname, firstname Example: whois -h ucdavis.edu smith,sandra

9.95 Directory of ERNET users in India

 Use WHOIS command whois -h sangam.ernet.in help (will give the help screen with examples)

 Enter city name Example: whois -h sangam.ernet.in bombay (will list all computer names at bombay)

 Enter name@computer Example: whois -h sangam.ernet.in joshi@shakti (will match all users on shakti matching the pattern "johsi")

# 10.0 Books

For a more complete listing, see sections 2.08 and 2.11.

 Internetworking with TCP/IP Principles, Protocols, and Architecture by Douglas Comer, Prentice Hall, ISBN 0-13-470154-2.

 The Matrix, Computer Networks and Conferencing Systems Worldwide by John S. Quarterman, Digital Press, ISBN 0-13-565607-9.

 !%@:: A Directory of Electronic Mail Addressing and Networks, by Donnalyn Frey and Rick Adams, O'Reilly & Associates, Inc., ISBN 0-937175-39-0.

 The User's Directory of Computer Networks, Edited by Tracy L. LaQuey, Digital Press, ISBN 0-13-950262-9.

Martin [Page 35]

 Zen and the art of the Internet: A Beginner's Guide, Second Editon, by Brendan Kehoe, Prentice Hall, ISBN 0-13-010778-6.

# 11.0 Free Periodicals/Tabloids/Magazines

 Below are just a few of the periodicals available to qualified subscribers.

 The first four, PCWeek, MacWeek, Info World, and Network World, are the ones I try to glance over routinely. Others are dedicated to specific network, LAN, or UNIX topics that are useful if you need that information.

 PC Week P.O. Box 1767 Riverton, NJ 08077-9767

 MacWEEK P.O. Box 1764 Riverton, NJ 08077-9764

 Info World P.O. Box 3013 Northbrook, IL 60065-3013

 Network World 161 Worchester Road Framingham, MA 01701

 Computer System News Circulation Dept. P.O. Box 2030 Manhasset, NY 11030-7030

 Network Management Circulation Department Box 2417 Tulsa, OK 74101-2417

 Unix Review Circulation Department P.O. Box 7439 San Francisco, CA 94120-7439

 Communication News 2504 North Tamiami Trail Nokomis, FL 34275-9987

Martin [Page 36]

 LAN Times P.O. Box 652 Hightstown, NJ 08520

 Communications Week Circulations Dept. P.O. Box 2070 Manhasset, NY 11030

 LAN Computing 101 Witmer Road O.O. Box 322 Horsham, PA 19044-0322

 Midrange Systems P.O. Box 445 Horsham, PA 19044-0445

 Unix Today! Circulation Dept. P.O. Box 2170 Manhasset NY 11030-4376

# 12.0 Glossary

 I use some terms here that may not be familiar to all. The following is a brief explanation.

12.1 BITNET:

 A network of mainframes or minicomputers. BITNET connects many universities and colleges. It provides e-mail and file transfer capabilities, but does not have the ability to do remote login (Telnet session capability).

12.2 Internet:

 A very large network that connects just about any types of computers. It supports e-mail, file transfer (FTP), and remote login (Telnet).

# 12.3 Anonymous FTP:

 The ability to transfer a file from a remote computer connected to the Internet without having an account on the remote computer. The program that performs the file transfer is normal FTP. To connect to a remote computer offering anonymous FTP, you can use the following commands from a computer connected to the Internet.

Martin [Page 37]

 FTP Internet computer name When prompted for a userid, type anonymous When prompted for a password, type your e-mail address To get a listing of files type dir To change directory, type cd directory name To get a file, type get filename To get a binary file, type binary then get filename To end session, type quit

 Example: FTP pilot.njin.net Username: anonymous Password: yourname@computer.edu cd pub/ftp-list get ftp.list quit

12.4 Telnet:

 The ability to establish a connection to a remote computer connected to the Internet network. Two types of programs are used to do this. One, usually called Telnet, establishes a VT100-type terminal emulation to the remote computer. The second, TN3270, establishes a full-screen IBM 3270-type terminal connection.

12.5 Listserv:

 A program available on many BITNET connected computers that can act as a mail forwarding system and as a file repository. BITNET is another network that links many colleges and universities It does not normally link to military or government institutions as does the Internet. To subscribe to a listserv, you usually send mail to the machine that has the mailing list with the command to subscribe. As an example, to subscribe to a list for discussion of topics pertinent to mechanical engineering, send e-mail to listserv@utarlvml with a message containing the one-line command to subscribe:

SUB MECH-1 John Doe (Where John Doe would be your full name)

12.6 Usenet/Read News

 Newsgroups are like public bulletin boards that you can post and read messages from other individuals world wide. More than 1500 groups cover topics ranging from arts and recreation to more research oriented topics such as physics, philosohy, microbiology and many many others. Normally you gain access through a computer that has lots of disk space and is connected directly to the

Martin [Page 38]

 Internet. You can read many of the newgroups from the Cleveland Freenet (section 8.1) or from commercial providors of Intenet access; for example, Holonet (section 1.7).

# Disclaimer

 The information provided in the previous sections has been put together from multiple sources acquired from the network. Much of it came from reading newsgroups and trying things out to see how they worked. The information is as accurate as I have been able to determine, as of July 17, 1992.

 I used a DEC5500 system running Ultrix to check most of these sources. Most of the information is oriented toward Internet, since it has remote login (Telnet) and file transfer (FTP).

# Security Considerations

Security issues are not discussed in this memo.

Author's Address

 Jerry Martin Leader, Network Information Center Ohio State University Academic Computing Services 1971 Neil Ave. Columbus, OH 43210-1210

 Phone: (614) 292-4843 EMail: nic@osu.edu (Internet) nic@ohstmail (BITNET)

Martin [Page 39]